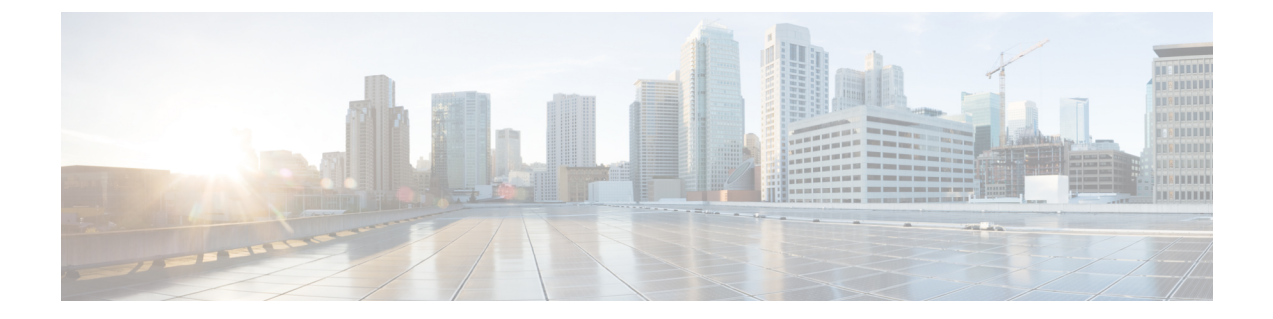

## 헤드셋 서비스

- 헤드셋 서비스 개요, 1 페이지
- 헤드셋 서비스 사전 요건, 2 페이지
- 헤드셋 서비스 관리자 구성 작업 흐름, 2 페이지
- 헤드셋 서비스 최종 사용자 연결 작업 흐름, 6 페이지

## 헤드셋 서비스 개요

헤드셋 서비스를 사용하면 Cisco 헤드셋을 지원되는 디바이스에 연결하여 헤드셋 기반 Extension Mobility 및 앞으로 많은 향후 통합된 사용자 환경을 제공할 수 있습니다.

헤드셋기반Extension Mobility는헤드셋서비스에도입된첫번째기능입니다.Cisco헤드셋을Extension Mobility 기능이 활성화된 디바이스에 연결할 때 Extension Mobility 로그인 및 로그아웃에 대한 매끄 러운 로그인 경험을 제공합니다.

헤드셋 서비스를 사용하면 관리자와 최종 사용자가 자체 소유 디바이스, 공유 공간 및 일반 영역 디 바이스와 같은 모든 디바이스의 헤드셋을 연결할 수 있습니다. 이 연결은 인증을 제공하고 사용자에 게 사용자 정의된 경험을 만드는 데 도움이 됩니다. 이 기능은 유선 및 무선 헤드셋을 모두 지원합니 다.

헤드셋을 연결하면 사용자의 ID를 헤드셋에 할당합니다. 사용자 ID가 필요한 서비스에 로그인할 수 있습니다.

이 Unified Communications Manager 인터페이스를 사용하면 관리자가 다음 작업을 수행할 수 있습니 다.

- 일련 번호를 사용하여 최종 사용자와 헤드셋을 연결 및 연결 해제합니다.
- 헤드셋 기반 Extension Mobility를 활성화합니다.
- 벌크 사용자를 헤드셋 연결로 가져오고 내보냅니다.

$$
\mathscr{O}
$$

EMCC(Extension Mobility Cross Cluster)에는 헤드셋 기반 Extension Mobility 로그인이 지원되지 않습 니다. 참고

헤드셋 기반 Extension Mobility 로그인은 모바일 및 원격 액세스(MRA)를 지원하는 디바이스에서 작 동합니다. 호환되는 전화기 펌웨어 버전은 14.1(1)입니다.

동일한 사용자 ID가 헤드셋과 전화기를 모두 제어하는 경우 헤드셋 기반 Extension Mobility 로그인이 작동하지 않습니다.

# 헤드셋 서비스 사전 요건

- 최종 사용자가 이미 Unified Communications Manager에서 생성되었는지 확인합니다.
- 헤드셋을 사용하는 Extension Mobility 로그인의 경우 사용자 디바이스에서 Extension Mobility가 활성화되어 있는지 확인합니다. 그리고 Cisco 헤드셋을 사용하여 사용자가 Extension Mobility 로 그인을 수행 하거나 로그아웃할 수 있도록 헤드셋에서 **Extension Mobility** 로그인 및 로그아웃 허용 옵션이 활성화됩니다.

헤드셋 기반 Extension Mobility 기능은 88XX 및 78XX 시리즈 Cisco IP 전화기의 최신 펌웨어만 지원 합니다. 참고

### 헤드셋 서비스 관리자 구성 작업 흐름

관리자는 다음 작업을 사용하여 헤드셋을 사용자와 연결하고 헤드셋 기반 Extension Mobility를 활성 화할 수 있습니다.

프로시저

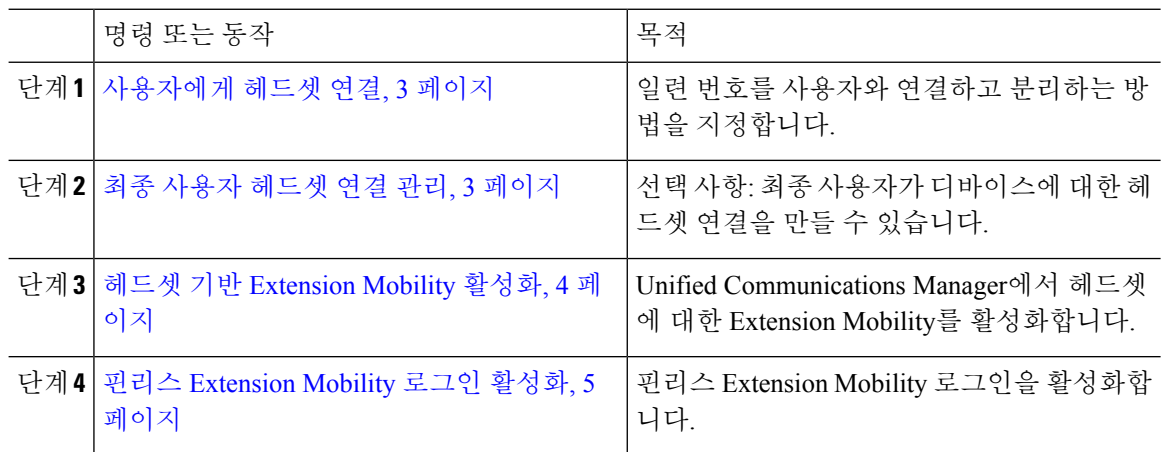

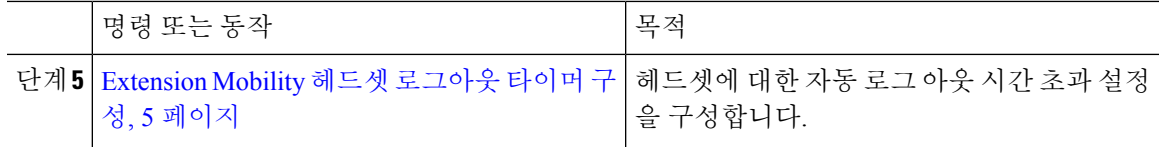

#### 사용자에게 헤드셋 연결

이 절차를 사용하여 헤드셋을 사용자와 연결합니다.

프로시저

단계 **1** Cisco Unified CM 관리에서 다음 메뉴를 선택합니다.사용자 관리 > 최종 사용자

- 단계 **2** 찾기를 클릭하고 헤드셋을 연결하려는 기존 사용자를 선택합니다.
- 단계 **3** 연결된 헤드셋 섹션에서 할당할 헤드셋의 일련 번호를 입력합니다.
- 단계 **4** 저장을 클릭합니다.
- 단계 **5** 선택한 사용자에게 더 많은 헤드셋을 연결하려는 경우 **(+)**을 클릭합니다.
	- 최대 15 개의 헤드셋을 특정 사용자에게 연결할 수 있습니다. 이 헤드셋 일련 번호는 개별 헤드셋마다 고유합니다. 동일한 헤드셋을 두 사용자와 연결할 수 없습니다. 헤드셋 연결 을 다른 사용자에게 이동하려면 먼저 첫 번째 사용자의 헤드셋 연결을 해제해야 합니다. 참고

특정 헤드셋의 일련 번호를 찾는 방법에 대한 자세한 내용은 해당 헤드셋 모델에 대한 헤 드셋 관리 설명서를 참조하십시오.

단계 **6** (선택 사항) **(-)**을 클릭하여 선택한 사용자의 헤드셋 일련 번호 연결을 해제합니다.

단계 **7** 헤드셋의 재고 목록 세부 정보를 보려면 세부 정보 보기 링크를 클릭합니다. 자세한 내용은 헤드셋 세부 정보를 보려면 '헤드셋 및 액세서리 관리' 장의 헤드셋 재고 목록 설정 섹션을 참조하십시오.

#### 최종 사용자 헤드셋 연결 관리

선택 사항: 이 절차를 사용하여 최종 사용자가 헤드셋 연결 메뉴 옵션을 사용하여 헤드셋을 디바이스 화면에서 연결할 수 있도록 Unified Communication Manager의 설정을 구성합니다.

프로시저

- 단계 **1** Cisco Unified CM 관리에서 다음 메뉴를 선택합니다.시스템 > 엔터프라이즈 매개 변수.
- 단계 **2** 엔터프라이즈 매개 변수 구성 섹션에서 다음 중 하나를 선택하여 최종 사용자 헤드셋을 디바이스에 연결합니다.
	- 헤드셋이 디바이스에 처음 연결될 때 헤드셋 연결 화면을 표시하려면 사용자에게 모든 디바이 스에서 헤드셋 연결 시작을 선택합니다. 기본적으로 이 매개 변수 값이 선택되어 있습니다.
- 헤드셋 연결 화면에 대해서만 **Extension Mobility** 활성화 디바이스에서 헤드셋 연결을 시작하도 록 사용자에게 헤드셋 연결을 선택하여 Extension Mobility 활성화 디바이스에만 표시되도록 합 니다.
- 모든 디바이스에서 헤드셋 연결 화면을 비활성화하려면 사용자에게 모든 디바이스에서 헤드셋 연결을 시작하도록 사용자에게 묻지 않음을 선택합니다. 이 설정은 사용자가 디바이스 메뉴에 서 직접 헤드셋 연결을 시작하는 것을 막지는 못합니다.
- 참고 설정의 변경 사항은 최종 사용자와 이미 연결된 헤드셋에는 적용되지 않습니다.
- 단계 **3** 저장을 클릭하고 구성 변경 사항을 적용하려면 구성 적용을 클릭합니다.
	- 자세한 설명을 보려면 엔터프라이즈 매개 변수 구성 창에서 매개 변수 이름 또는 물음표 **(?)** 아이콘을 클릭합니다. 팁

### 헤드셋 기반 **Extension Mobility** 활성화

이 절차를 사용하여 사용자가 연결된 헤드셋에서 Extension Mobility에 로그인할 수 있도록 합니다.

시작하기 전에

사용자가 헤드셋을 사용하여 Extension Mobility에 로그인하고, 사용 후 로그아웃할 수 있도록 IP 전화 기 및 디바이스 프로파일을 Extension Mobility서비스에 구성해야 합니다. 자세한 내용은 [Extension](cucm_b_feature-configuration-guide-for-15_chapter32.pdf#nameddest=unique_593) [Mobility](cucm_b_feature-configuration-guide-for-15_chapter32.pdf#nameddest=unique_593)에 구독의 내용을 참조하십시오.

프로시저

- 단계 **1** Cisco Unified CM 관리에서 다음 메뉴를 선택합니다.시스템 > 서비스 매개 변수.
- 단계 **2** 서버 필드에서 Cisco Extension Mobility 서비스를 실행하는 노드를 선택합니다.
- 단계 **3** 서비스 필드에서 **Cisco Extension Mobility**를 선택합니다.
- 단계 **4** 헤드셋 기반 **Extension Mobility** 필드에서 다음 중 하나를 선택하여 Extension Mobility 로그인을 위해 연결된 헤드셋을 사용합니다.
	- Extension Mobility 로그인을 사용하여 헤드셋 사용자가 로그인하도록 허용하려면 헤드셋을 사 용하여 **Extension Mobility** 로그인 및 로그아웃 허용을 선택합니다. 기본적으로 이 매개 변수 값 이 선택되어 있습니다.
	- Extension Mobility 로그인을 사용하여 헤드셋 사용자가 로그인하는 것을 제한하려면 헤드셋을 사용하여 **Extension Mobility** 로그인 및 로그아웃 허용 안 함을 선택합니다. 이 옵션을 선택하면 최종 사용자가 헤드셋을 연결할 때 Extension Mobility 로그인 또는 로그아웃 화면이 표시되지 않 습니다.

단계 **5** 저장을 클릭합니다.

### 핀리스 **Extension Mobility** 로그인 활성화

사용자와 연결된 헤드셋을 사용하여 핀이 없는 Extension Mobility 로그인에 이 절차를 사용합니다.

참고 이 기능은 릴리스 12.5(1)SU3 이후부터 지원됩니다.

시작하기 전에

서비스 매개 변수 구성 > 헤드셋 연결 후 자동 로그인 타이머**(**초**)** 필드에 Extension Mobility 프로파일 에 자동으로 로그인하기 전에 시스템이 사용자 입력을 기다리는 최대 시간을 지정합니다.

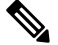

지정된 최대 지속 시간은 헤드셋 기반 로그인에 대한 **PIN** 항목이 필요 없음으로 설정된 경우에만 적 용됩니다. 참고

프로시저

- 단계 **1** Cisco Unified CM 관리에서 다음 메뉴를 선택합니다.시스템 > 서비스 매개 변수.
- 단계 **2** 서버 필드에서 Cisco Extension Mobility 서비스를 실행하는 노드를 선택합니다.
- 단계 **3** 서비스 필드에서 **Cisco Extension Mobility**를 선택합니다.
- 단계 **4** 헤드셋 기반 로그인에 대한 **PIN** 항목 필드에서 다음 중 하나를 선택하여 핀이 없는 Extension Mobility 로그인을 활성화하거나 비활성화합니다.
	- 사용자에게 Extension Mobility 로그인을 위한 PIN을 입력하라는 메시지를 표시하려면 필요를 선 택합니다. 기본적으로 이 매개 변수 값이 선택되어 있습니다.
	- 1분 내에 Extension Mobility에 사용자를 자동으로 로그인하려면 필요하지 않음을 선택합니다. 사용자에게 전화기 UI의 PIN 세부 정보를 입력하라는 메시지가 표시되지 않습니다.
		- 사용자가 설정된 시간 내에 자동으로 로그아웃하거나 유선 또는 무선 헤드셋을 사용 하여 수동으로 로그아웃하면 지정된 기간 내에 자동 로그인되지 않도록 사용자가 취 소를 클릭하는 것이 좋습니다. 중요

단계 **5** 저장을 클릭합니다.

### **Extension Mobility** 헤드셋 로그아웃 타이머 구성

이 절차를 사용하여 자동 로그아웃 시간 초과 설정을 구성합니다.

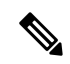

서비스 매개 변수 구성 창에서 헤드셋 기반 Extension Mobility 서비스 매개 변수가 **Extension Mobility** 로그인 및 로그아웃에 헤드셋 허용 안 함으로 설정된 경우 자동 로그아웃 타이머 값을 구성해도 아무 런 영향을 미치지 않습니다. 참고

프로시저

- 단계 **1** Cisco Unified CM 관리에서 다음 메뉴를 선택합니다.서비스 > 서비스 매개 변수.
- 단계 **2** 서버 필드에서 Cisco Extension Mobility 서비스를 실행하는 노드를 선택합니다.
- 단계 **3** 서비스 필드에서 **Cisco Extension Mobility**를 선택합니다.
- 단계 **4** 헤드셋 연결이 끊어진 후 자동 로그아웃 타이머 필드에 사용자를 자동으로 로그아웃하기 전에 헤드 셋이 디바이스에서 연결이 끊어질 때 시스템이 사용자 입력을 기다릴 수 있는 최대 기간 값을 입력합 니다.
	- 참고 기본적으로 이 값은 5분으로 설정됩니다. 최대 값을 15분으로 설정할 수 있습니다.

단계 **5** 저장을 클릭합니다.

## 헤드셋 서비스 최종 사용자 연결 작업 흐름

최종 사용자는 다음 작업을 사용하여 헤드셋을 연결하고 연결된 ID를 사용하여 Extension Mobility를 사용하여 로그인할 수 있습니다.

프로시저

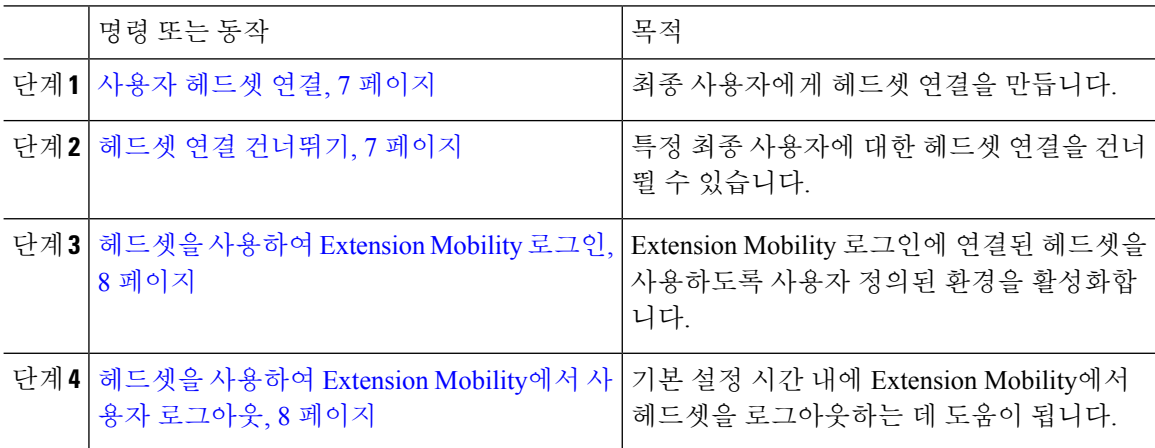

#### 사용자 헤드셋 연결

이 절차를 사용하여 헤드셋을 사용자에게 할당합니다.

프로시저

단계 **1** 헤드셋을 Cisco IP 전화기에 연결합니다.

사용자에게 헤드셋 연결 팝업 화면이 IP 전화기 화면에 나타납니다.

디바이스가 공유 공간 또는 일반 영역에 있거나 사용자가 디바이스와 연결된 경우 사용자 이름이 자 동으로 채워집니다. 디바이스가 익명인 경우 사용자 **ID** 필드는 비어 있으며 모든 최종 사용자가 사용 자 인증서를 제공하는 헤드셋을 연결할 수 있습니다.

단계 **2** 사용자 **ID**와 **PIN**을 입력하거나 수정합니다. 인증서를 모르는 경우 관리자에게 문의하십시오.

단계 **3** 제출을 클릭합니다.

헤드셋 메시지를 성공적으로 연결하면 사용자 이름과 함께 표시됩니다.

잘못된 인증서(사용자 **ID** 또는 **PIN**)를 세 번 이상 입력하는 경우 Cisco IP 전화기에 오류 메시지가 표 시됩니다.

헤드셋 연결이 실패하는 경우 헤드셋 연결을 해제한 후 다시 연결하여 유효한 인증서를 제공하거나 관리자에게 문의할 수 있습니다.

- 단계 **4** (선택 사항) Cisco IP 전화기를 통해 헤드셋을 수동으로 연결하려면 설정 > 액세서리 > **Cisco** 헤드셋 설정 > 사용자 연결을 선택합니다.
	- 헤드셋의 연결이 끊어진 경우 사용자 연결 옵션은 회색으로 표시됩니다. 활성화하려면 헤드셋을 디바이스에 연결합니다. 참고

#### 헤드셋 연결 건너뛰기

이 절차를 사용하여 헤드셋을 사용자와 연결하는 것을 건너뜁니다.

프로시저

단계 **1** 헤드셋을 Cisco IP 전화기에 연결합니다.

단계 **2** 헤드셋을 사용자에게 연결하기 전에 종료를 클릭합니다.

단계 **3** 헤드셋을 연결하지 않으려면 예를 클릭합니다. 헤드셋 연결 화면에 디바이스에 대한 추가 연결 프롬프트가 표시되지 않습니다. 동일한 헤드셋이 다 른 디바이스에 연결되어 있는 경우 사용자에게 헤드셋 연결 팝업 화면이 Cisco IP 전화기 화면에 표시 되고 연결 프로세스를 통해 이동합니다.

#### 헤드셋을 사용하여 **Extension Mobility** 로그인

이 절차를 사용하여 사용자와 연결된 헤드셋을 사용하여 Extension Mobility로 로그인합니다.

프로시저

- 단계 **1** 헤드셋을 Cisco IP 전화기에 연결합니다.
- 단계 **2** 헤드셋이 연결되어 있지 않은 경우 다음을 수행합니다.
	- a) 사용자 **ID** 및 **PIN**을 입력하여 헤드셋을 사용자와 연결합니다.
	- b) 제출을 클릭합니다.

로그인 화면에는 연결된 사용자 ID와 함께 성공 메시지가 표시되고 사용자가 Extension Mobility 기능을 사용하여 로그인할 수 있습니다.

- c) 로그인을 클릭하여 Extension Mobility 로그인을 완료합니다.
- 단계 **3** 헤드셋이 사용자와 이미 연결되어 있는 경우 다음을 수행합니다.
	- a) Extension Mobility 기능을 사용하여 로그인하려면 **PIN**을 입력합니다.
	- b) 필요한 사용자 프로파일을 선택합니다.
	- c) 제출을 클릭합니다.
- 단계 **4** 사용자가 이미 디바이스의 Extension Mobility에 로그인되어 있고 다른 사용자가 이전에 연결된 헤드 셋에 꽂는 경우 로그아웃 화면이 나타나고 사용자가 이전에 로그인한 사용자를 로그아웃할 수 있습 니다.
- 단계 **5** 예를 클릭하여 이전 프로파일에서 로그아웃합니다.
- 단계 **6** Extension Mobility 기능을 사용하여 로그인하려면 **PIN**을 입력합니다.
- 단계 **7** 제출을 클릭합니다.
	- 디바이스 프로파일이 변경될 때마다 전화기가 재설정되고 사용자 프로파일이 원래 프로 파일로 변경 됩니다. 참고

#### 헤드셋을 사용하여 **Extension Mobility**에서 사용자 로그아웃

이 절차를 사용하여 Extension Mobility 기능이 활성화된 디바이스에서 헤드셋에서 로그아웃합니다.

프로시저

단계 **1** Cisco IP 전화기에서 헤드셋의 연결을 끊습니다.

단계 **2** 로그아웃을 클릭합니다.

전화기가 재설정되고 디바이스 프로파일이 원래 디바이스 프로파일로 변경됩니다. 참고

> 진행 중인 통화 중에 헤드셋의 연결을 끊으면(1 ~ 1 통화 또는 전화회의 통화) 통화가 종 료되지 않으며 통화가 종료될 때만 Extension Mobility 로그아웃이 발생합니다.

수동으로 로그아웃하지 않았거나 무선 헤드셋의 범위를 벗어나면 설정된 시간 내에 자동 으로 로그아웃됩니다. 기본적으로 설정된 시간은 5분입니다. 자세한 내용은 Extension Mobility 헤드셋 로그아웃 타이머 구성, 5 페이지 섹션을 참고하십시오.

단계 **3** 현재 Extension Mobility 세션을 유지하려면 취소를 클릭합니다. 기본 설정 시간 내에 다시 연결하여 사용자 프로파일을 유지하고 재설정을 방지합니다.

I

헤드셋을 사용하여 **Extension Mobility**에서 사용자 로그아웃

번역에 관하여

Cisco는 일부 지역에서 본 콘텐츠의 현지 언어 번역을 제공할 수 있습니다. 이러한 번역은 정보 제 공의 목적으로만 제공되며, 불일치가 있는 경우 본 콘텐츠의 영어 버전이 우선합니다.